# **TCE Software**

[Versionsgeschichte interaktiv durchsuchen](https://wiki.oevsv.at) [VisuellWikitext](https://wiki.oevsv.at)

### **[Version vom 27. Januar 2015, 10:23 Uhr](https://wiki.oevsv.at/w/index.php?title=TCE_Software&oldid=13378) ( [Quelltext anzeigen](https://wiki.oevsv.at/w/index.php?title=TCE_Software&action=edit&oldid=13378))**

[OE2WAO](https://wiki.oevsv.at/wiki/Benutzer:OE2WAO) ([Diskussion](https://wiki.oevsv.at/w/index.php?title=Benutzer_Diskussion:OE2WAO&action=view) | [Beiträge](https://wiki.oevsv.at/wiki/Spezial:Beitr%C3%A4ge/OE2WAO)) [← Zum vorherigen Versionsunterschied](https://wiki.oevsv.at/w/index.php?title=TCE_Software&diff=prev&oldid=13378)

### **[Version vom 6. April 2015, 12:29 Uhr](https://wiki.oevsv.at/w/index.php?title=TCE_Software&oldid=13528) ([Qu](https://wiki.oevsv.at/w/index.php?title=TCE_Software&action=edit&oldid=13528) [elltext anzeigen](https://wiki.oevsv.at/w/index.php?title=TCE_Software&action=edit&oldid=13528))**

[OE2WAO](https://wiki.oevsv.at/wiki/Benutzer:OE2WAO) [\(Diskussion](https://wiki.oevsv.at/w/index.php?title=Benutzer_Diskussion:OE2WAO&action=view) | [Beiträge\)](https://wiki.oevsv.at/wiki/Spezial:Beitr%C3%A4ge/OE2WAO) ([→Einstellungen](#page-1-0)) [Zum nächsten Versionsunterschied →](https://wiki.oevsv.at/w/index.php?title=TCE_Software&diff=next&oldid=13528)

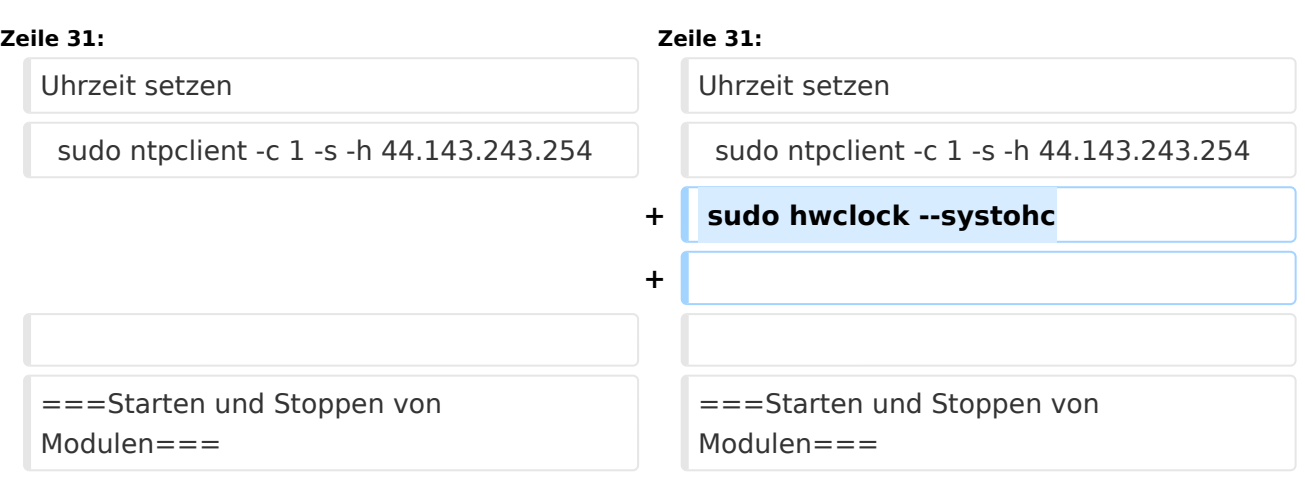

# Version vom 6. April 2015, 12:29 Uhr

# Inhaltsverzeichnis

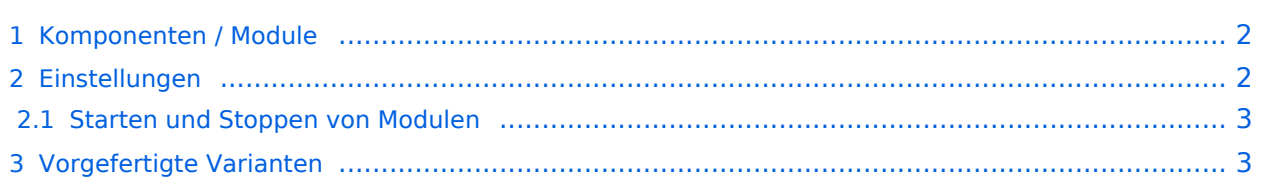

## <span id="page-1-1"></span>Komponenten / Module

Im AFU Tinycore Image sind unter anderem amateurfunkspziefische Programme enthalten. [>> Nähere Details zu den einzelnen Komponenten](https://wiki.oevsv.at/wiki/TCE_Komponenten)

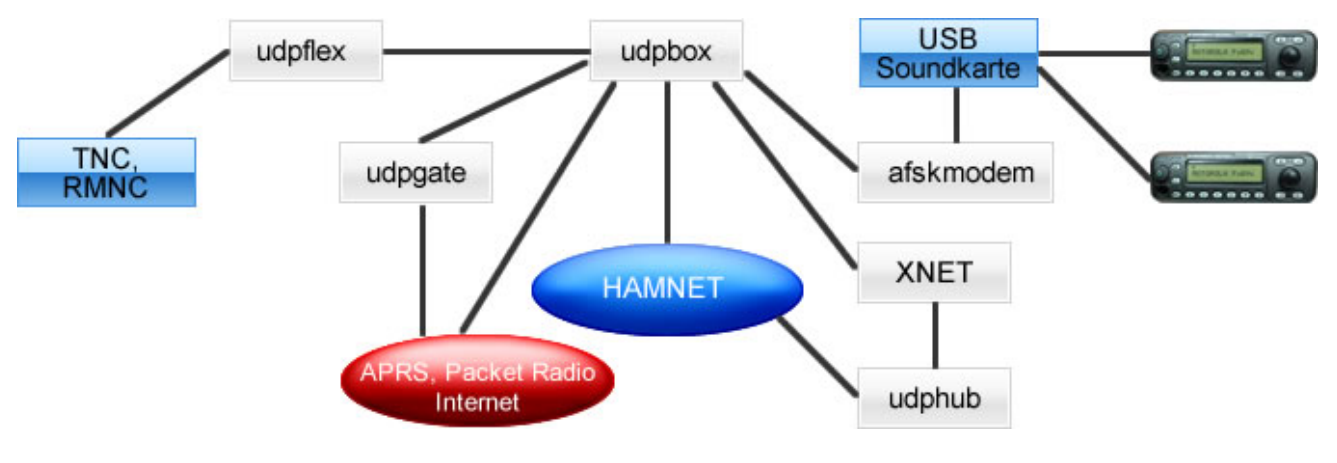

## <span id="page-1-0"></span>Einstellungen

Eine kleine Dokumentation für die notwendigen Betriebseinstellungen befindet sich im Verzeichnis

/home/tc/readme

Voreingestellt im Image sind folgende Werte:

```
 Fixe IP: 192.168.1.50/24 (zu ändern entweder über die X11 Oberfläche oder in 
/opt/eth0)
```
Zu startenden Programme und Optionen (ähnlich autoexec.bat in MS Betriebssystemen) befinden sich in nachfolgender Datei, und müssen zur korrekten Funktion editiert werden:

```
/opt/bootlocal.sh (im Grundzustand sind sämtliche Programme mit '#' 
auskommentiert)
```
Zugang für SSH (unter MS Windows am Besten mit [putty\)](http://www.chiark.greenend.org.uk/~sgtatham/putty/download.html)

 User: tc Pass: 12345678

### **WICHTIG !!**

Einstellung im System finden immer im RAM statt. Um diese dauerhaft auf den Festplatten- bzw. CF-Speicher zu schreiben, muss dies eigens veranlasst werden. Entweder beim herunterfahren in der grafischen Oberfläche (X11) selbst mit der BACKUP Option, oder ferngesteuert (SSH) mittels dem Befehl

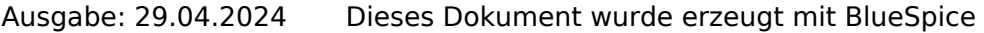

 (sudo su)\* filetool.sh -b

\*(ohne "sudo su" nur solange der Befehl nicht zuvor einmal als root ausgeführt wurde)

Uhrzeit setzen

```
sudo ntpclient -c 1 -s -h 44.143.243.254
sudo hwclock --systohc
```
## <span id="page-2-0"></span>**Starten und Stoppen von Modulen**

Die einzelnen Softwaremodule können per Befehl gestartet oder gestoppt werden. Syntax: . /modul [start|stop|status] Bspw. XNET (Neu)Start:

./snet start

APRSdigi (Neu)Start:

./igate start

## <span id="page-2-1"></span>Vorgefertigte Varianten

Die Vielfalt in der Zusammenstellung der einzelnen Komponenten erlaubt eine größere Zahl an unterschiedlichen Konfigurationen. Zum leichteren und schnelleren Einsatz am Digistandort bietet [OE2WAO](http://www.oe2wao.info) unter Bekanntgabe des geplanten Digi Rufzeichens mehrere Standard Varianten vorgefertigt zur Auswahl.

#### **Variante 1**

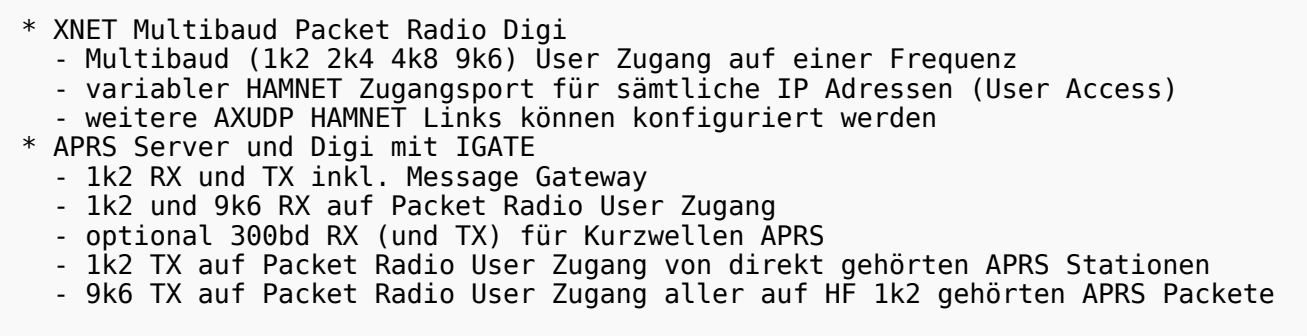

### **Variante 2**

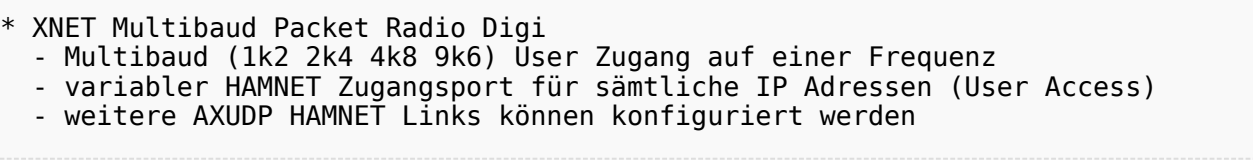

### **Variante 3**

- \* APRS Server und Digi mit IGATE
- 1k2 RX und TX inkl. Message Gateway
- optional 300bd RX (und TX) für Kurzwellen APRS

[<< Zurück zur TCE Projekt Übersicht](https://wiki.oevsv.at/wiki/TCE_Tinycore_Linux_Projekt)